## 利用者登録時の注意事項

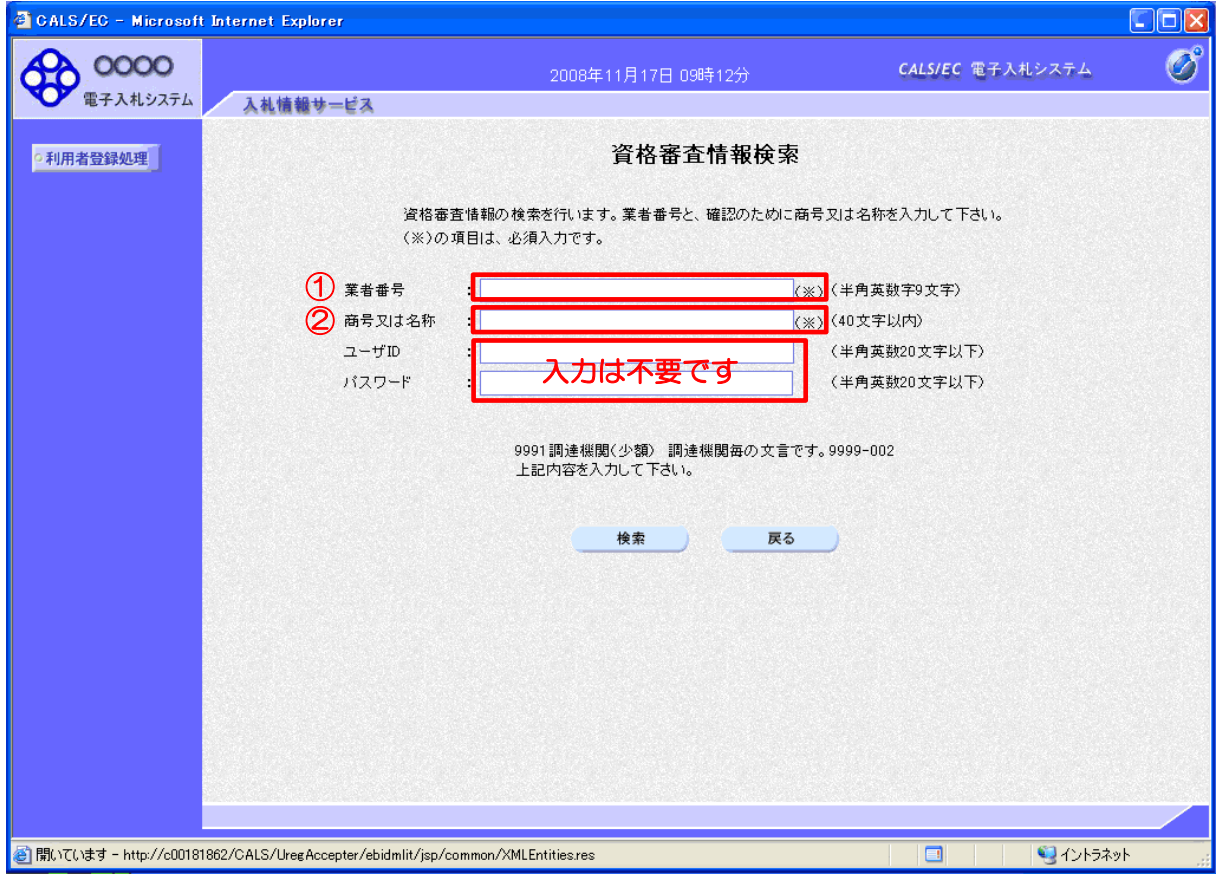

## ①業者番号 :半角数字9文字の番号を入力してください。

- (例)大阪府の競争入札参加資格者名簿の業者番号が 1234567 の場合 ⇒001234567
- ※大阪府の競争入札参加資格者名簿の業者番号は、大阪府ウェブサイトで 検索してください。

②商号又は名称 :全て全角で入力してください。 ※㈱や、(株)のようにカッコが半角になっている場合、検索しても「資格情 報が登録されていません」と表示されます。

> 大阪府の競争入札参加資格者名簿に登録された商号又は名称と 同じ表記で入力してください。 ※大阪府の競争入札参加資格者名簿に登録された表記と1文字でも違って いる場合、検索しても「資格情報が登録されていません」と表示されます。